# Oracle Banking Digital Experience

OBP Base Setup and Configuration Guide Release 18.1.0.0.0

Part No. E92727-01

January 2018

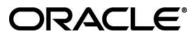

OBP Base Setup and Configuration Guide January 2018

Oracle Financial Services Software Limited Oracle Park Off Western Express Highway Goregaon (East) Mumbai, Maharashtra 400 063 India Worldwide Inquiries: Phone: +91 22 6718 3000 Fax:+91 22 6718 3001 <u>www.oracle.com/financialservices/</u>

Copyright © 2018, Oracle and/or its affiliates. All rights reserved.

Oracle and Java are registered trademarks of Oracle and/or its affiliates. Other names may be trademarks of their respective owners.

U.S. GOVERNMENT END USERS: Oracle programs, including any operating system, integrated software, any programs installed on the hardware, and/or documentation, delivered to U.S. Government end users are "commercial computer software" pursuant to the applicable Federal Acquisition Regulation and agency-specific supplemental regulations. As such, use, duplication, disclosure, modification, and adaptation of the programs, including any operating system, integrated software, any programs installed on the hardware, and/or documentation, shall be subject to license terms and license restrictions applicable to the programs. No other rights are granted to the U.S. Government.

This software or hardware is developed for general use in a variety of information management applications. It is not developed or intended for use in any inherently dangerous applications, including applications that may create a risk of personal injury. If you use this software or hardware in dangerous applications, then you shall be responsible to take all appropriate failsafe, backup, redundancy, and other measures to ensure its safe use. Oracle Corporation and its affiliates disclaim any liability for any damages caused by use of this software or hardware in dangerous applications.

This software and related documentation are provided under a license agreement containing restrictions on use and disclosure and are protected by intellectual property laws. Except as expressly permitted in your license agreement or allowed by law, you may not use, copy, reproduce, translate, broadcast, modify, license, transmit, distribute, exhibit, perform, publish or display any part, in any form, or by any means. Reverse engineering, disassembly, or decompilation of this software, unless required by law for interoperability, is prohibited.

The information contained herein is subject to change without notice and is not warranted to be error-free. If you find any errors, please report them to us in writing.

This software or hardware and documentation may provide access to or information on content, products and services from third parties. Oracle Corporation and its affiliates are not responsible for and expressly disclaim all warranties of any kind with respect to third-party content, products, and services. Oracle Corporation and its affiliates will not be responsible for any loss, costs, or damages incurred due to your access to or use of third-party content, products, or services.

### **Table of Contents**

| 1. | Pret  | face                                   |
|----|-------|----------------------------------------|
| 1. | 1     | Intended Audience                      |
| 1. | 2     | Documentation Accessibility            |
| 1. | 3     | Access to OFSS Support                 |
| 1. | 4     | Structure                              |
| 1. | 5     | Related Information Sources            |
| 2. | Intro | oduction                               |
| 3. | Data  | abase Tables and Alert Configuration   |
| 4. | Cor   | nfigurations                           |
| 4. | 1     | OBP Application Configurations12       |
|    | 4.1.  | 1 Funding table template maintenance12 |
|    | 4.1.  | 2 Application level fees               |
|    | 4.1.3 | 3 Financial template maintenance12     |
| 4. | 2     | OUD configuration in OBP:              |
| 5. | Pro   | duct configuration21                   |
| 6. | Cre   | dential mapping for anonymous access22 |

### 1. Preface

#### 1.1 Intended Audience

This document is intended for the following audience:

- Customers
- Partners

#### **1.2** Documentation Accessibility

For information about Oracle's commitment to accessibility, visit the Oracle Accessibility Program website at <u>http://www.oracle.com/pls/topic/lookup?ctx=acc&id=docacc.</u>

#### 1.3 Access to OFSS Support

Oracle customers have access to electronic support through My Oracle Support. For information, visit

<u>http://www.oracle.com/pls/topic/lookup?ctx=acc&id=info</u> or visit <u>http://www.oracle.com/pls/topic/lookup?ctx=acc&id=trs</u> if you are hearing impaired.

#### 1.4 Structure

This manual is organized into the following categories:

*Preface* gives information on the intended audience. It also describes the overall structure of the User Manual.

The subsequent chapters describes following details:

- Introduction
- Preferences & Database
- Configuration / Installation.

#### 1.5 Related Information Sources

For more information on Oracle Banking Digital Experience Release 18.1.0.0.0, refer to the following documents:

User Manual Oracle Banking Digital Experience Installation Guide

# 2. Introduction

This document is intended for setting up OBDX 18.1.0.0.0 with OBP 2.5.0.2 Base release.

# 3. Database Tables and Alert Configuration

Please complete day one maintenance from admin screen. Please refer 'User Manual Oracle Banking Digital Experience System Configuration.docx' document for day one maintenance.

# 4. Configurations

• DIGX\_FW\_CONFIG\_ALL\_B

| Category Id                | Property Id                          | Description                                                                                                    |
|----------------------------|--------------------------------------|----------------------------------------------------------------------------------------------------|
| OriginationUs<br>erRole    | USER_ROLE_CUSTOMER                   | Default roles for Origination user<br>creation. The prop_id does not<br>matter. All roles for category_id<br>'OriginationUserRole' would be<br>assigned to the created user.                                                                   |
| OriginationAle<br>rtConfig | BANK_NAME                            | Property value is used in Originations<br>related Alerts. Prop_Value in Base :<br>'EMERALD ME BANK'                                                                                                    |
| OriginationCo<br>nfig      | ORG_DOB_AGE_LIMIT_CHECK              | Whether DOB check is local or to be done remotely. Possible values are LOCAL or REMOTE.                                                                                                    |
| OriginationCo<br>nfig      | ORG_DOB_AGE_LIMIT                    | DOB Age Limit Value. In case the<br>above property value is LOCAL, the<br>age limit (as number of years) in<br>number is to be specified for this<br>property.                                                                                 |
| OriginationCo<br>nfig      | FUNDING_OPTIONS_FOR_EXISTIN<br>G     | Funding Options for Existing<br>Party. Values mentioned here should<br>be values from<br>'com.ofss.obp2502.enumeration.settle<br>ment.SettlementModeType'. Only<br>these funding modes will be available<br>in OBDX.                           |
| OriginationCo<br>nfig      | FUNDING_OPTIONS_FOR_NON_E<br>XISTING | Funding Options for Non-Existing<br>Party. Values mentioned here should<br>be values from<br>'com.ofss.obp2502.enumeration.settle<br>ment.SettlementModeType. Only<br>these funding modes will be available<br>in OBDX.                        |
| OriginationCo<br>nfig      | CARD                                 | Two types of categories of Cards. If<br>settlement mode<br>'FUNDING_OPTIONS_FOR_NON_E<br>XISTING' contains 'CARD', then what<br>cards should be allowed should be<br>mentioned here. Possible<br>'CARD_CREDIT,CARD_DEBIT'<br>(comma separated) |
| Category Id                | Property Id                          | Description                                                                                                    |

| OriginationCo<br>nfig | USERNAME_TYPE                           | Username type while registering the prospect. Possible values EMAIL/OTHERS                                                                                                    |
|-----------------------|-----------------------------------------|----------------------------------------------------------------------------------------------------|
| OriginationCo<br>nfig | LIST_CANCELLATION_DAYS                  | Submission Cancellation List Range.<br>This value will be used in Report<br>Generation for Cancelled<br>Applications. This property indicates<br>the number of days for which the<br>cancellation report will be generated. |
| OriginationCo<br>nfig | ORIG_PI_EMAIL_VERIFICATION_R<br>EQUIRED | If Email Verification via OTP is required.                                                                                                    |

Apart from these mandatory changes, there are few non-mandatory configurations for 'OriginationConfig' category id in DIGX\_FW\_CONFIG\_ALL\_B to change system behavior which are:

| Property Id                                  | Description                                                                                                    | Default value                                                                                                    |
|----------------------------------------------|----------------------------------------------------------------------------------------------------|----------------------------------------------------------------------------------------------------|
| CONTACT_INFO                                 | This property allows<br>admin to enable or<br>disable de-dupe check<br>for contact information.<br>Possible values can be<br>'true' or 'false'.      | false                                                                                                    |
| CONTENT_UPLOAD_A<br>LLOWED_TYPE_LIST         | This property contains<br>allowed file types and                                                                                                    | .txt,.png,.xlsx,.doc,.pdf,.jpeg,.jpg                                                                                                    |
| CONTENT_UPLOAD_M<br>IME_TYPES_WHITE_LI<br>ST | MIME type (comma<br>separated) which can<br>be uploaded by user at<br>various stage of<br>Origination process.                                       | application/pdf,image/jpeg,image/png,appli<br>cation/x-compressed,application/x-zip-<br>compressed,application/zip,application/ms<br>word,application/vnd.openxmlformats-<br>officedocument.wordprocessingml.docume<br>nt,text/plain,application/pdf,application/vnd<br>.ms-excel,application/vnd.openxmlformats-<br>officedocument.spreadsheetml.sheet |
| CONTENT_UPLOAD_M<br>IME_TYPES_ZIP_LIST       | This property contains<br>allowed zipped file<br>types and MIME type<br>which can be uploaded<br>by user at various stage<br>of Origination process. | application/x-compressed,application/x-<br>zip-compressed,application/zip                                                                                                    |
| DATA_REQUIRED_FO<br>R_SUBMISSION             | This property<br>determines whether to<br>send applicant's data<br>with submission id at<br>submission stage or<br>not.                              | false                                                                                                    |

| Property Id                                 | Description                                                                                                    | Default value |
|---------------------------------------------|----------------------------------------------------------------------------------------------------|---------------|
|                                             | For obp base set up values of the property id should always be false.                                                                                 |               |
| DRIVING_LICENSE_EX<br>PIRY_DURATION         | This property contains<br>maximum years<br>allowed for the expiry<br>duration of driving<br>license.                                                  | 15            |
| DRIVING_LICENSE_M<br>AX_LENGTH              | This property contains<br>maximum length<br>allowed for the id of<br>driving license.                                                                 | 30            |
| EMPLOYMENT_INFO                             | This property allows<br>admin to enable or<br>disable de-dupe check<br>for employment<br>information. Possible<br>values can be 'true' or<br>'false'. | false         |
| EMPLOYMENT_STABI<br>LITY_MONTH_DURATI<br>ON | This property contains<br>minimum duration (in<br>years) of employment<br>needs to be captured<br>during the origination<br>process.                  | 12            |
| IDENTITY_INFO                               | This property allows<br>admin to enable or<br>disable de-dupe check<br>for identity information.<br>Possible values can be<br>'true' or 'false'.      | false         |
| INTEREST_ONLY_STA<br>GES                    | This property contains<br>list of Interest only<br>stages supported by the<br>system.                                                                 | IOI,IOA       |
| IS_CAPITALIZE_FEES_<br>ENABLE               | This property allows<br>admin to enable or<br>disable capitalization of<br>fee. Possible values<br>can be 'true' or 'false'.                          | true          |
| IS_LMI_ENABLED                              | This property<br>determines whether to<br>consider LMI while<br>calculating funding<br>details.                                                       | false         |
|                                             | Contains value for LMI                                                                                                    |               |

| Property Id                            | Description                                                                                                    | Default value                                                                                               |
|----------------------------------------|----------------------------------------------------------------------------------------------------|----------------------------------------------------------------------------------------------------|
|                                        | capitalization. Value can be 'true' or 'false'.                                                                                                    |                                                                                                    |
| IS_NOMINATE_FOR_F<br>EE                | This property<br>determines whether<br>applicant is nominated<br>for fees consideration<br>while calculating<br>funding details.                                                                                                    | true                                                                                                    |
| IS_REGISTRATION_M<br>ANDATORY          | This property<br>determines whether<br>registration of applicant<br>before submission is<br>mandatory or not. If<br>value is 'true', the<br>applicant has to register<br>himself as a user before<br>final submission. Else<br>applicant can directly<br>progress for final<br>submission. | false                                                                                                    |
| MANDETORY_DOCUM<br>ENT_CHECK_NEEDED    | This property<br>determines whether to<br>display all documents<br>or only mandatory<br>documents. Possible<br>values can be 'true' or<br>'false'.                                                                                                    | false                                                                                                    |
| MAX_ALLOWED_VEHI<br>CLE_AGE            | This property contains<br>maximum allowed age<br>(in years) for used<br>vehicles.                                                                                                    | 10                                                                                                    |
| ORG_REG_LINK_TIME<br>OUT               | This property contains<br>time out value (in<br>minutes) for<br>Registration link for co-<br>applicant.                                                                                                    | 15                                                                                                    |
| ORIGINATION_DEALE<br>R_REDIRECTION_URL | This property contains<br>URL used for<br>redirecting user from<br>dealer page to bank.                                                                                                    | http://\${OBDX.WEB.HOST}:\${OBDX.WEB<br>.PORT}/index/public/model-<br>bank.html?module=payday&context=index |
| ORIGINATION_WORKF<br>LOW_LOADER        | This property contains<br>configuration whether to<br>fetch workflow from<br>database or from<br>cache. Possible Values<br>can be CACHE (for                                                                                                    | DB                                                                                                    |

| Property Id                   | Description                                                                                                    | Default value |
|-------------------------------|----------------------------------------------------------------------------------------------------|---------------|
|                               | fetching workflow from<br>cache) or DB(for<br>fetching workflow from<br>database.                                                               |               |
| PRIMARY_INFO                  | This property allows<br>admin to enable or<br>disable de-dupe check<br>for primary information.<br>Possible values can be<br>'true' or 'false'. | false         |
| PRINCIPAL_STAGES              | This property contains<br>list of principal only<br>stages supported by the<br>system.                                                          | EPI,EIPI      |
| VEHICLE_MILEAGE_M<br>AX_LIMIT | This property contains<br>allowed maximum<br>mileage for used<br>vehicle.                                                                       | 125000        |
| VEHICLE_YEAR_MAX_<br>LIMIT    | This property contains<br>maximum difference<br>allowed (in<br>year)between system<br>date and<br>Vehicle Manufacturing                         | 10            |
|                               | year.                                                                                                    |               |

### 4.1 **OBP Application Configurations**

Following maintenance/configurations should be done in OBP application.

#### 4.1.1 Funding table template maintenance

This maintenance decides which all sections like LMI, Fees should be part of funding table.

#### 4.1.2 Application level fees

This maintenance decides which all fees like 'Title Search fee', 'Registration fee' should be shown on application tracker and funding table.

#### 4.1.3 Financial template maintenance

This maintenance decides which all income, expense, liability and asset should be visible as part of financial template. It is also used to decide the mandatory and non-mandatory options for income, expense, liability and asset.

### 4.2 OUD configuration in OBP:

OUD configuration is mandatory in OBP if save for later or existing user flow is needed in OBDX originations.

OUD configuration steps for OBP HOST and OBP SOA:

1. Go to admin console of OBP host.

| 🕒 Home Page - host_doma 🗙 🔚                                                    |                                                  |                                                         | Razen 2 - 6 2                                                  |
|--------------------------------------------------------------------------------|--------------------------------------------------|---------------------------------------------------------|----------------------------------------------------------------|
| ← → C () //·                                                                   | onsole/console.portal?_nfpb=true&_pageLabel=H    | lomePage1                                               | 무 ☆ 🗷 🗵 🗵                                                      |
| Apps 📃 OBP 2.4 📃 OBP 2.3 📃                                                     | GN 📙 OBP 2.5 🥃 Form on BACKUP_DE 🧕 Das           | hboard [Jenkins] 🥃 B-QA 🥃 LZ-S 🎦 soa-comp 🕴             | [O grok 🏆 Central-JIRA 🖸 ZigBank - Product 🦄 sonar 🧧 LZ-IT 🛛 🗙 |
|                                                                                | Administration Console                           |                                                         | Ŏ                                                              |
| Thange Center                                                                  | 🛍 Home Log Out Preferences 🔤 Record Help         | Q                                                       | Welcome, weblogic Connected to: host_domain                    |
| /iew changes and restarts                                                      | Home                                             |                                                         |                                                                |
| Click the Lock & Edit button to modify, add or<br>delete items in this domain. | Home Page                                        |                                                         |                                                                |
| Lock & Edit                                                                    | - Information and Resources                      |                                                         |                                                                |
| Release Configuration                                                          | Helpful Tools                                    | General Information                                     |                                                                |
|                                                                                | Configure applications                           | Common Administration Task Descriptions                 |                                                                |
| Domain Structure                                                               | Configure GridLink for RAC Data Source           | <ul> <li>Read the documentation</li> </ul>              |                                                                |
| ost_domain                                                                     | Recent Task Status                               | <ul> <li>Ask a question on My Oracle Support</li> </ul> |                                                                |
| - Environment                                                                  | <ul> <li>Set your console preferences</li> </ul> | <ul> <li>Oracle Guardian Overview</li> </ul>            |                                                                |
| Deployments<br>B-Services                                                      | <ul> <li>Oracle Enterprise Manager</li> </ul>    |                                                         |                                                                |
| Security Realms                                                                | - Domain Configurations                          |                                                         |                                                                |
| Interoperability     Diagnostics                                               | Domain                                           | Services                                                | Interoperability                                               |
| -                                                                              | Domain                                           | Messaging                                               | WTC Servers                                                    |
|                                                                                | - Domain                                         | <ul> <li>IMS Servers</li> </ul>                         | Init Connection Pools                                          |
|                                                                                | Environment                                      | <ul> <li>Store-and-Forward Agents</li> </ul>            | • Sole connection Polis                                        |
|                                                                                | Servers                                          | <ul> <li>JMS Modules</li> </ul>                         | Diagnostics                                                    |
|                                                                                | Clusters                                         | <ul> <li>Path Services</li> </ul>                       | Log Files                                                      |
|                                                                                | Virtual Hosts                                    | <ul> <li>Bridges</li> </ul>                             | Diagnostic Modules                                             |
| low do I 😑                                                                     | Migratable Targets                               | Data Sources                                            | Diagnostic Images                                              |
| Search the configuration                                                       | Coherence Servers                                | Persistent Stores                                       | Request Performance                                            |
| Use the Change Center                                                          | Coherence Clusters                               | XML Registries                                          | Archives                                                       |
| Record WLST Scripts                                                            | Machines                                         | XML Entity Caches                                       | Context                                                        |
| Change Console preferences                                                     | Work Managers                                    | <ul> <li>Foreign JNDI Providers</li> </ul>              | SNMP                                                           |
| Manage Console extensions                                                      | Startup And Shutdown Classes                     | Work Contexts                                           |                                                                |
| Monitor servers                                                                |                                                  | • jCOM                                                  | Charts and Graphs                                              |
|                                                                                | Your Deployed Resources                          | <ul> <li>Mail Sessions</li> </ul>                       | Monitoring Dashboard                                           |
| System Status 🖂                                                                | Deployments                                      | FileT3                                                  |                                                                |
|                                                                                |                                                  | <ul> <li>ITA</li> </ul>                                 |                                                                |

2. Go to security realms on the left panel.

| 🕒 Home Page - host_doma 🗙 📃                                                                                                    |                                                                                                    |                                                                                                    | Razen 2 - 6 2                                                                                                    |
|----------------------------------------------------------------------------------------------------|----------------------------------------------------------------------------------------------------|----------------------------------------------------------------------------------------------------|----------------------------------------------------------------------------------------------------|
| ÷ → C ()                                                                                                    | onsole/console.portal?_nfpb=true&_pageLabel=H                                                                                                    | omePage1                                                                                                    | P 🛧 🗵 🔍 🔣 🔛                                                                                                    |
| Apps 📃 OBP 2.4 📃 OBP 2.3 📃                                                                                                    | GN 📃 OBP 2.5 🥃 Form on BACKUP_DE 🧕 Dasi                                                                                                    | hboard [Jenkins] 🖸 B-QA 🧧 LZ-S 🗋 soa-comp {0                                                                                                    | grok 🦞 Central-JIRA 🥃 ZigBank - Product 🦄 sonar 🧧 LZ-IT 🛛 🛪                                                                                                    |
|                                                                                                    | Administration Console                                                                                                    |                                                                                                    | Q                                                                                                    |
| hange Center                                                                                                    | 🏦 Home Log Out Preferences 🔤 Record Help                                                                                                    | Q                                                                                                    | Welcome, weblogic Connected to: host_domain                                                                                                    |
| /iew changes and restarts                                                                                                    | Home                                                                                                    |                                                                                                    |                                                                                                    |
| lick the Lock & Edit button to modify, add or<br>elete items in this domain.                                                                                                    | Home Page                                                                                                    |                                                                                                    |                                                                                                    |
| Lock & Edit                                                                                                    | - Information and Resources                                                                                                    |                                                                                                    |                                                                                                    |
| Release Configuration                                                                                                    | Helpful Tools                                                                                                    | General Information                                                                                                    |                                                                                                    |
| Release Comiguration                                                                                                    | Configure applications                                                                                                    | <ul> <li>Common Administration Task Descriptions</li> </ul>                                                                                                    |                                                                                                    |
| omain Structure                                                                                                    | Configure GridLink for RAC Data Source                                                                                                    | <ul> <li>Read the documentation</li> </ul>                                                                                                    |                                                                                                    |
| st_domain                                                                                                    | Recent Task Status                                                                                                    | <ul> <li>Ask a question on My Oracle Support</li> </ul>                                                                                                    |                                                                                                    |
| -Environment                                                                                                    | <ul> <li>Set your console preferences</li> </ul>                                                                                                    | Oracle Guardian Overview                                                                                                    |                                                                                                    |
| Deployments<br>Services                                                                                                    | Oracle Enterprise Manager                                                                                                    |                                                                                                    |                                                                                                    |
|                                                                                                    |                                                                                                    |                                                                                                    |                                                                                                    |
| Security Realms                                                                                                    | - Domain Configurations                                                                                                    | Familoar                                                                                                    | Teteroparshility                                                                                                    |
| Security Realms                                                                                                    | Domain                                                                                                    | Services                                                                                                    | Interoperability                                                                                                    |
| Security Realms                                                                                                    | -                                                                                                    | Services<br>• Messaging<br>• JMS Servers                                                                                                    | WTC Servers                                                                                                    |
| Security Realms                                                                                                    | Domain<br>• Domain                                                                                                    | Messaging                                                                                                    |                                                                                                    |
| Security Realms                                                                                                    | Domain Domain Environment                                                                                                    | Messaging     JMS Servers                                                                                                    | WTC Servers     Joit Connection Pools                                                                                                    |
| Security Realms<br>2-Interoperability                                                                                                    | Domain Domain Environment Servers                                                                                                    | Messaging     JMS Servers     Store-and-Forward Agents                                                                                                    | WTC Servers     Jolt Connection Pools     Diagnostics                                                                                                    |
| Cecury Reality<br>+ Interoperation<br>- Diagnostics                                                                                                    | Domain  Domain  Environment  Servers  Outlers                                                                                                    | Messaging     JMS Servers     Store-and-Forward Agents     JMS Modules                                                                                                    | WTC Servers     Joit Connection Pools Diagnostics     Log Files                                                                                                    |
| Security Realms<br>2-Interoperability                                                                                                    | Domain<br>Domain<br>Ervironment<br>Severs<br>- Gusters<br>- Virtual Hosts                                                                                               | Messaging     1045 Servers     Store and-Fervard Agents     MS Notules     Path Services     Bridges                                                                                                    | WTC Servers     Juit Connection Pools Diagnostics     Log Files     Diagnostic Hodules                                                                                                    |
| County Realmont<br>- Dragnostics<br>ow do I                                                                                                    | Domain  Domain  Environment  Servers  Outlers                                                                                                    | Messaging     MNS Servers     Store-and-Forward Agents     MNS Modules     Path Services                                                                                                    | WTC Servers     Joit Connection Pools Diagnostics     Log Files                                                                                                    |
| exactly Realmo<br>- Tritegregation<br>- Diagnostics<br>ow do I<br>Search the configuration                                                                                                    | Domain<br>Domain<br>Environment<br>Servers<br>Custers<br>Virtual Hots<br>Migratable Targets                                                                             | Messaging     1/16 Severs     Store and-Forward Agents     Modules     Path Services     Bridges     Data Sources                                                                                                    | WTC Servers     Joit Connection Pools Diagnostics     Log Files     Diagnostic Modules     Diagnostic Hodules                                                                                  |
| wearthy Realman<br>- Transportation<br>- Dragnostics<br>- Dragnostics<br>- | Domain Domain Environment Serves Gusters Virtual Hots Hogatable Targets Coherence Servers                                                                               | Messaging     M5 Servers     Store and-Fervard Agents     M5 Khoules     Path Services     Bridges     Data Sources     Persistent Stores                                                                                                    | WTC Servers     Juit Connection Pools Diagnostics     Log Files     Diagnostic Modules     Diagnostic Images     Request Performance                                                           |
| Cecurity Realing<br>- Interpretable<br>- Diagnostics<br>ow do I<br>Sararch the configuration<br>Use the Change Center<br>Record WLST Sripts                                                                                                    | Domain Domain Environment Severs Outers Virtual Hosts Higratable Targets Coherence Servers Coherence Clusters                                                           | Messaging     MS Servers     Store and Forward Agents     MS Houlde     Path Services     Bridges     Data Sources     Persident Stores     XMR Registries                                                                                                    | WTC Servers     Joit Connection Pools  Diagnostics     Log Files     Diagnostic Modules     Diagnostic Modules     Magnostic Images     Request Performance     Activites                      |
| ecurity Realman<br>- Transportation<br>- Diagnostics<br>- Diagnostics<br>- Search the configuration<br>Use the Configuration<br>Use the Configuration<br>Use the Configuration<br>Use the Configuration<br>Compet Context Scripts<br>- Compet Context Provided Profesences                                                                                                    | Domain  Domain  Serves  Custers Virtual Hosts Virtual Hosts Virtual Hosts Coherence Serves Coherence Custers Nacionales                                                 | Messaging     1/16 Severs     Store and-Forward Agents     Store and-Forward Agents     Mid Services     Bridges     Data Sources     Pesistent Stores     XM. Reptotries     XML Entity Caches                                                                                            | WTC Servers     Juit Connection Pools  Diagnostics     Log Files     Diagnostic Modules     Diagnostic Induses     Request Performance     Archives     Context                                |
| weatery Realing<br>- Diagnostics<br>- Diagnostics<br>- Di | Domain Domain Environment Environment Guters Virtual Hosts Guters Virtual Hosts Guters Coherence Gusters Coherence Gusters Hachines Work Managers                       | Messaging     1045 Servers     Store and-Fervard Agents     MS Notules     Path Services     Bridges     Data Sources     Peasient Stores     XXNL Registries     XXNL Registries     XXNL Reports     Foreign JNDI Providers                                                              | WTC Servers     Juit Connection Pools  Diagnostics     Log Files     Diagnostic Modules     Diagnostic Induses     Request Performance     Archives     Context                                |
| weatery Realing<br>- Diagnostics<br>- Diagnostics<br>- Di | Domain Domain Environment Environment Guters Virtual Hosts Guters Virtual Hosts Guters Coherence Gusters Coherence Gusters Hachines Work Managers                       | Messaging     1345 Severs     Store and Forward Agents     3345 Houldes     Path Services     Bridges     Data Sources     Persistent Stores     X34E, Entity Caches     Foreign JNDI Providers     Work Contexts                                                                          | WTC Servers     Joit Connection Pools  Diagnostics     Log Files     Diagnostic Modules     Diagnostic Modules     Magnostic Images     Request Performance     Archives     Context     SIMMP |
| County Realmont<br>- Dragnostics<br>ow do I                                                                                                    | Domain  Domain  Environment  Servers  Outers  Virtual Hoots  Virtual Hoots  Coherence Servers  Coherence Custers  Hachines  Work Managers  Startup And Shutdown Classes | Messaging     M5 Servers     Store an 6-Forward Agents     M5 Khoules     Path Services     Bridges     Data Sources     Partisent: Stores     XNR. Registries     XNR. Registries     XNR. Registries     Konces     Foreign JNDI Providers     Work Contexts     Viola Contexts     Cold | WTC Servers     Joit Connection Pools Diagnostics     Diagnostic Modules     Diagnostic Indoules     Request Performance     Archives     Context     StMP Charts and Graphs                   |

3. Go to myrealm.

| 🕒 Summary of Security Rea 🗙 👅                                                  |                                                                                         |                                                                                                    | Razen 2 👝 🗗 🛛               |
|--------------------------------------------------------------------------------|-----------------------------------------------------------------------------------------|----------------------------------------------------------------------------------------------------|-----------------------------|
| ← → C 0 ///                                                                    | onsole/console.portal?_nfpb=true&_pageLabel=SecurityReaImReaImTable                     | ePage 🖌                                                                                                    | * J 🗉 K 💷 🗄                 |
| 🔛 Apps 📃 OBP 2.4 📃 OBP 2.3 📃                                                   | GN 📃 OBP 2.5 🥃 Form on BACKUP_DE 🧕 Dashboard [Jenkins] 🥃 B-Q4                           | )A 🧰 LZ-S 🗋 soa-comp {0 grok 🦞 Central-JIRA 🧰 ZigBank - Product 🤺 :                                                                                                    | sonar 🖸 LZ-IT 🛛 »           |
|                                                                                | Administration Console                                                                  |                                                                                                    | Q 📤                         |
| Change Center                                                                  | 🏦 Home Log Out Preferences 🔤 Record Help                                                | Welcome, weblogic                                                                                                    | C Connected to: host_domain |
| View changes and restarts                                                      | Home >Summary of Security Realms                                                        |                                                                                                    |                             |
| Click the Lock & Edit button to modify, add or<br>delete items in this domain. | Summary of Security Realms                                                              |                                                                                                    |                             |
| Lock & Edit Release Configuration                                              | realms in a WebLogic Server domain, but only one can be set as the default (active) r   | roles, security policies, and security providers-that are used to protect WebLogic resources. You can<br>realm.<br>WebLogic Server domain. Click the name of the realm to explore and configure that realm. | n have multiple security    |
| Domain Structure                                                               |                                                                                         |                                                                                                    |                             |
| B-Environment                                                                  | Customize this table                                                                    |                                                                                                    |                             |
| Deployments     Services                                                       | Realms (Filtered - More Columns Exist)                                                  |                                                                                                    |                             |
| Security Realms                                                                | Click the Lock & Edit button in the Change Center to activate all the buttons on this p | page.                                                                                                    |                             |
| Diagnostics                                                                    | New Delete                                                                              | Showing 1                                                                                                    | 1 to 1 of 1 Previous   Next |
|                                                                                | 🔲 Name 🌣                                                                                | Default Realm                                                                                                    |                             |
|                                                                                | myrealm                                                                                 | true                                                                                                    |                             |
|                                                                                | New Delete                                                                              | Showing 1                                                                                                    | 1 to 1 of 1 Previous   Next |
|                                                                                |                                                                                         |                                                                                                    |                             |
| How do I                                                                       |                                                                                         |                                                                                                    |                             |
| Configure new security realms                                                  |                                                                                         |                                                                                                    |                             |
| Delete security realms                                                         |                                                                                         |                                                                                                    |                             |
| Change the default security realm                                              |                                                                                         |                                                                                                    |                             |
| System Status                                                                  |                                                                                         |                                                                                                    |                             |
| Health of Running Servers                                                      |                                                                                         |                                                                                                    |                             |
| Failed (0)                                                                     |                                                                                         |                                                                                                    |                             |
| 10.180.34.220:7011/console/console.portal?_nfr                                 | pb=true&_pageLabel=SecurityReaImReaImTablePage                                          |                                                                                                    | -                           |

4. Go to the tab providers.

| 🗅 Settings for myrealm - h 🗙 📃                                                 |                                          |                                                                  | Raeen 2 - 0 - 23                                                                                                    |
|--------------------------------------------------------------------------------|------------------------------------------|------------------------------------------------------------------|----------------------------------------------------------------------------------------------------|
| ← → C ①/com                                                                    | nsole/console.portal?_nfpb=true&_p       | pageLabel=RealmgeneralTabPage&SecurityRealmR                     | ealmGeneralPortlethandle=com.bea.console.handles.SecurityN 🛧 🗵 📧 📧 🚦                                                                                                    |
| 🗰 Apps 📃 OBP 2.4 📃 OBP 2.3 📃 G                                                 | 6N 📙 OBP 2.5 🧰 Form on BACKUP            | DE 🧕 Dashboard [Jenkins] 🗖 B-QA 🧧 LZ-S [                         | 🛉 soa-comp {0 grok 🙀 Central-JIRA 🥃 ZigBank-Product 🥆 sonar 🥃 LZ-IT 🛛 🔹 🗙                                                                                               |
|                                                                                | Administration Console                   |                                                                  | Q *                                                                                                    |
| Change Center                                                                  | home Log Out Preferences 🔤 Rec           | cord Help                                                        | Welcome, weblogic Connected to: host_domain                                                                                                    |
| View changes and restarts                                                      | Home >Summary of Security Realms >myre   | alm                                                              |                                                                                                    |
| Click the Lock & Edit button to modify, add or<br>delete items in this domain. | Settings for myrealm                     |                                                                  |                                                                                                    |
| Lock & Edit                                                                    | Configuration Users and Groups F         | Roles and Policies Credential Mappings Providers Migra           | ion                                                                                                    |
| Release Configuration                                                          | General RDBMS Security Store Us          | er Lockout Performance                                           |                                                                                                    |
| Domain Structure                                                               | Click the Lock & Edit button in the Cha  | nge Center to modify the settings on this page.                  |                                                                                                    |
| host_domain                                                                    | Save                                     |                                                                  |                                                                                                    |
| Deployments                                                                    |                                          |                                                                  |                                                                                                    |
| -Services                                                                      | Use this page to configure the general t | behavior of this security realm.                                 |                                                                                                    |
| B-Interoperability                                                             | Note:<br>If you are implementing securit | v using JACC (Java Authorization Contract for Containers as def  | ined in JSR 115), you must use the DD Only security model. Other WebLogic Server models are not available                                                               |
| E→Diagnostics                                                                  | and the security functions for W         | Veb applications and EJBs in the Administration Console are disa | bled.                                                                                                    |
|                                                                                | Name:                                    | myrealm                                                          | The name of this security realm. More Info                                                                                                    |
|                                                                                | 👸 Security Model Default:                | DD Only •                                                        | Specifies the default security model for Web applications or EJBs that are secured by this security realm. You can override this default during deployment. More Info   |
|                                                                                | 🗹 🚑 Combined Role Mapping Enab           | bled                                                             | Determines how the role mappings in the Enterprise Application, Web application,                                                                                        |
| How do I                                                                       | -                                        |                                                                  | and EJB containers interact. This setting is valid only for Web applications and EJBs<br>that use the Advanced security model and that initialize roles from deployment |
| <ul> <li>Manage security for Web applications and<br/>EJBs</li> </ul>          |                                          |                                                                  | descriptors. More Info                                                                                                    |
| Set the default security model                                                 | 🔲 近 Use Authorization Providers t        | to Protect JHX Access                                            | Configures the WebLogic Server MBean servers to use the security realm's<br>Authorization providers to determine whether a JMX dient has permission to access           |
| Delegate MBean authorization to the realm                                      |                                          |                                                                  | an MBean attribute or invoke an MBean operation. More Info                                                                                                    |
| System Status                                                                  | - Advanced                               |                                                                  |                                                                                                    |
| Health of Running Servers                                                      |                                          |                                                                  |                                                                                                    |
| Failed (0)                                                                     | Click the Lock & Edit button in the Cha  | nge Center to modify the settings on this page.                  |                                                                                                    |
| Critical (0)                                                                   |                                          |                                                                  | 7                                                                                                    |

5. Click on lock and edit button. After that New button will be enabled. Create a new provider, by clicking on New button.

| C Settings for myrealm - h ×<br>← → C ① /cons                                                                                                    |                                                                                                    | rtal? nfpb=true& p                                                                              | agal abal-Da      | almarauidara                   | Tab Daga Siban                                                                                   | dla – sam                              | hea consola haa          | dias Coqueitud AR | an Handlo <sup>9/</sup> | 29"Comu      |                                              | faren 2 - 6 :           |
|----------------------------------------------------------------------------------------------------|----------------------------------------------------------------------------------------------------|-------------------------------------------------------------------------------------------------|-------------------|--------------------------------|--------------------------------------------------------------------------------------------------|----------------------------------------|--------------------------|-------------------|-------------------------|--------------|----------------------------------------------|-------------------------|
|                                                                                                    |                                                                                                    | Form on BACKUP_                                                                                 | -                 |                                |                                                                                                  |                                        |                          |                   |                         |              |                                              |                         |
|                                                                                                    |                                                                                                    |                                                                                                 | DE 🧕 Dash         | board (Jenkins)                | O B-QA                                                                                           | 2 LZ-5 [                               | ] soa-comp {U            | grok 🗙 Centra     | I-JIKA 🦲 2              | LIGBANK - Pr | oduct y sona                                 |                         |
|                                                                                                    |                                                                                                    |                                                                                                 |                   |                                |                                                                                                  |                                        |                          |                   |                         |              |                                              | Q                       |
| hange Center                                                                                                    | Home Log OL                                                                                                    | ut Preferences 🔤 Rec                                                                            | ord Help          |                                | Q                                                                                                |                                        |                          |                   |                         | Welcon       | ne, weblogic Co                              | nnected to: host_domain |
| iew changes and restarts                                                                                                    | Home >Summary                                                                                                    | of Security Realms >myrea                                                                       | lm >Providers     |                                |                                                                                                  |                                        |                          |                   |                         |              |                                              |                         |
|                                                                                                    | Settings for myre                                                                                                    | alm                                                                                             |                   |                                |                                                                                                  |                                        |                          |                   |                         |              |                                              |                         |
| elete items in this domain.                                                                                                    | Configuration                                                                                                    | Users and Groups Rol                                                                            | es and Policies   | Credential Map                 | pings Provide                                                                                    | rs Migrati                             | ion                      |                   |                         |              |                                              |                         |
| Release Configuration                                                                                                    | Authentication                                                                                                    | Password Validation                                                                             | Authorization     | Adjudication                   | Role Mapping                                                                                     | Auditing                               | Credential Mappin        | Certification Pat | Keystores               |              |                                              |                         |
| Deployments<br>B-Services<br>Security Realms<br>B-Interoperability                                                                                                    | Customize this                                                                                                    |                                                                                                 |                   |                                |                                                                                                  |                                        |                          |                   |                         |              |                                              |                         |
| B-Services<br>Security Realms                                                                                                    | Authentication                                                                                                    | Providers                                                                                       | nge Center to ac  | tivate all the butto           | ons on this page.                                                                                |                                        |                          |                   |                         |              |                                              | of 5 Previous   Next    |
| - Services<br>Security Realms<br>Interoperability                                                                                                    | Authentication<br>Click the Lock &                                                                                    | Providers                                                                                       | nge Center to act |                                | ons on this page.<br>cription                                                                    |                                        |                          |                   |                         |              | Showing 1 to 5                               |                         |
| Services<br>Security Reams<br>Interoperability<br>Diagnostics                                                                                                    | Authentication<br>Click the Lock &<br>New Delete                                                                      | Providers                                                                                       | ige Center to act | Dese                           |                                                                                                  | : LDAP auth                            | entication               |                   |                         |              |                                              |                         |
| Services<br>Security Reams<br>Interoperability<br>Diagnostics                                                                                                    | Authentication<br>Click the Lock &<br>New Delete                                                                      | Providers <i>k Edit</i> button in the Chai                                                      | nge Center to ac  | Dese<br>Provi                  | cription                                                                                         |                                        |                          |                   |                         |              | Vers                                         |                         |
| Services Security Realms -Interoperability -Diagnostics ww do I                                                                                                    | Authentication<br>Click the Lock &<br>New Delete<br>Name<br>OUDINS                                                    | Providers <i>E Edit</i> button in the Char  Reorder                                             | nge Center to act | Provi                          | cription<br>ider that performs                                                                   | LDAP auth                              | entication               |                   |                         |              | Vers                                         |                         |
| Services Security Realms<br>Interoperability<br>Diagnostics w do L Configure Authentication and Identity<br>Searching providers                                                                                      | Authentication<br>Click the Lock &<br>New Delete<br>Name<br>OUDINS<br>OBDX_OUT                                        | Providers <i>E Edit</i> button in the Char  Reorder  D  nticator                                | nge Center to act | Dese<br>Provi<br>Provi         | c <b>ription</b><br>Ider that performs                                                           | LDAP authors LDAP authors              | entication               |                   |                         |              | Vers 1.0 1.0                                 |                         |
| Services Security Realms Interoperability Disaprodics w do L Configure Authentication and Identity Assettion providers Configure P Assword Validation provider                                                       | Authentication<br>Click the Lock &<br>New Delete<br>OUDINS<br>OBDX_OUT<br>OIDAuther<br>DefaultAut                     | Providers <i>E Edit</i> button in the Char  Reorder  D  nticator                                | nge Center to ac  | Dese<br>Provi<br>Provi<br>Webl | cription<br>ider that performs<br>ider that performs<br>ider that performs                       | LDAP authors LDAP authors LDAP authors | entication<br>entication |                   |                         |              | Vers 1.0 1.0 1.0                             |                         |
| Services Security Realist Interoperability Diagnostics w do L Configure Authentication and Identity Assertion providers Configure the Password Validation provider Manage security providers E the JAAS control flag | Authentication<br>Click the Lock &<br>New Delete<br>OUDINS<br>OBDX_OUT<br>OIDAuther<br>DefaultAut                     | Providers Edit button in the Chai Edit button in the Chai D D D D D D D D D D D D D D D D D D D | nge Center to ad  | Dese<br>Provi<br>Provi<br>Webl | cription<br>ider that performs<br>ider that performs<br>ider that performs<br>Logic Authenticati | LDAP authors LDAP authors LDAP authors | entication<br>entication |                   |                         |              | Vers 1.0 1.0 1.0 1.0 1.0 1.0 1.0 1.0 1.0 1.0 |                         |
| -Services<br>-Security ReAms<br>-Interoperability<br>-Diagnostics                                                                                                    | Authentication<br>Click the Lock &<br>New Delete<br>Name<br>OUDINS<br>OBDX_OUT<br>OIDAuther<br>Defaultut<br>Defaultut | Providers Edit button in the Chai Edit button in the Chai D D D D D D D D D D D D D D D D D D D | nge Center to ad  | Dese<br>Provi<br>Provi<br>Webl | cription<br>ider that performs<br>ider that performs<br>ider that performs<br>Logic Authenticati | LDAP authors LDAP authors LDAP authors | entication<br>entication |                   |                         |              | Vers 1.0 1.0 1.0 1.0 1.0 1.0 1.0 1.0 1.0 1.0 | ion                     |

| ightarrow $ ightarrow$ $ ightarrow$ $ ig$ | nsole/cr | onsole.por                                                             | tal?_nfpb=true8                                            | k_pageLabel=h      | nttp://10.180.34            | 4.220:7011/coi                                                                          | nsole/con                             | sole.portal?_nfpb        | =true&_pageLab     | el=Realmpr | ovidersTabP   | age& 🕁 🗵                                                                                                  | U K              |        |
|----------------------------------------------------------------------------------------------------|----------|------------------------------------------------------------------------|------------------------------------------------------------|--------------------|-----------------------------|-----------------------------------------------------------------------------------------|---------------------------------------|--------------------------|--------------------|------------|---------------|----------------------------------------------------------------------------------------------------|------------------|--------|
| 🛚 Apps 📃 OBP 2.4 📃 OBP 2.3 📃 G                                                                                                    | SN 📙     | OBP 2.5                                                                | Form on BACK                                               | UP_DE 🧕 Das        | shboard [Jenkins]           | 🖸 B-QA 🧧                                                                                | LZ-S [                                | soa-comp {0              | grok 👻 Central     | JIRA 🧰 Zig | gBank - Produ | ict 🤺 sonar                                                                                               | 🖸 LZ-IT          | *      |
|                                                                                                    | Adminis  | tration Con                                                            | isole                                                      |                    |                             |                                                                                         |                                       |                          |                    |            |               |                                                                                                    |                  | Q      |
| hange Center                                                                                                    | 🔒 н      | ome Log Ou                                                             | t Preferences 🔤                                            | Record Help        |                             | Q                                                                                       |                                       |                          |                    |            | Welcome,      | weblogic Conne                                                                                            | ected to: host_  | domain |
| iew changes and restarts                                                                                                    | Home     | s >Summary o                                                           | f Security Realms >m                                       | yrealm >Providers  |                             |                                                                                         |                                       |                          |                    |            |               |                                                                                                    |                  |        |
| o pending changes exist. Click the Release                                                                                                    | Settin   | gs for myrea                                                           | alm                                                        |                    |                             |                                                                                         |                                       |                          |                    |            |               |                                                                                                    |                  |        |
| onfiguration button to allow others to edit the<br>omain.                                                                                                    | Confi    | guration U                                                             | Jsers and Groups                                           | Roles and Policies | Credential Mag              | ppings Provide                                                                          | rs Migrat                             | ion                      |                    |            |               |                                                                                                    |                  |        |
| Lock & Edit                                                                                                    | Auti     | hentication                                                            | Password Validati                                          | ion Authorizatio   | n Adjudication              | Role Mapping                                                                            | Auditing                              | Credential Mapping       | Certification Path | Keystores  |               |                                                                                                    |                  |        |
| Release Configuration                                                                                                    |          |                                                                        |                                                            |                    |                             |                                                                                         |                                       |                          |                    |            |               |                                                                                                    |                  |        |
| Deployments<br>Services<br>Security Realms                                                                                                    |          | stomize this                                                           |                                                            |                    |                             |                                                                                         |                                       |                          |                    |            |               |                                                                                                    |                  |        |
| Deployments<br>Services<br>Security Realms<br>-Interoperability                                                                                                    |          | hentication                                                            | Providers                                                  |                    |                             |                                                                                         |                                       |                          |                    |            | :             | Showing 1 to 5 of                                                                                         | f 5 Previous   1 | ext    |
| -Environment<br>Doployments<br>'Services<br>'Services<br>Security Readms<br>'Interoperability<br>-Diagnostics                                                                                                    | Aut      | hentication                                                            | Providers                                                  |                    | Des                         | scription                                                                               |                                       |                          |                    |            |               | Showing 1 to 5 of<br>Version                                                                              |                  | ext    |
| Deployments<br>Services<br>Security Realms<br>-Interoperability                                                                                                    | Auti     | hentication                                                            | Providers                                                  |                    |                             | scription<br>vider that perform                                                         | : LDAP auth                           | entication               |                    |            |               | -                                                                                                    |                  | ext    |
| Deployments<br>Services<br>Security Realms<br>-Interoperability                                                                                                    | Auti     | Name                                                                   | Providers                                                  |                    | Prov                        | -                                                                                       |                                       |                          |                    |            |               | Version                                                                                                   |                  | ext    |
| Deployments<br>Services<br>Security Realms<br>Interopenability<br>Diagnostics                                                                                                    | Auti     | Name<br>OUDINS                                                         | Providers Reorder                                          |                    | Prov                        | vider that perform                                                                      | LDAP auth                             | entication               |                    |            |               | Version<br>1.0                                                                                            |                  | ext    |
| Deployments<br>Security Realms<br>Tetroperability<br>"Diagnostics"                                                                                                    | Auti     | Name OUDINS OBDX_OUD OIDAuthent DefaultAuth                            | Providers  Reorder  ticator                                |                    | Prov<br>Prov<br>Prov<br>Web | vider that performs<br>vider that performs<br>vider that performs<br>bLogic Authenticat | LDAP auth<br>LDAP auth<br>on Provider | entication<br>entication |                    |            |               | Version<br>1.0<br>1.0<br>1.0<br>1.0<br>1.0                                                                |                  | ext    |
| Deployments<br>Services<br>Security Realms<br>Interceptability<br>Diagnostics                                                                                                    | Auti     | Name OUDINS OBDX_OUD OIDAuthent                                        | Providers  Reorder  ticator                                |                    | Prov<br>Prov<br>Prov<br>Web | vider that perform<br>vider that perform<br>vider that perform                          | LDAP auth<br>LDAP auth<br>on Provider | entication<br>entication |                    |            |               | Version<br>1.0<br>1.0                                                                                     |                  | ext    |
| Deployments<br>Security Realms<br>Tetroprehability<br>Diagnostics<br>w do I                                                                                                    | Auti     | Name<br>OUDINS<br>OBDX_OUD<br>OIDAuthent<br>DefaultAuth<br>DefaultAuth | Providers Providers Reorder  ticator ticator titlyAsserter |                    | Prov<br>Prov<br>Prov<br>Web | vider that performs<br>vider that performs<br>vider that performs<br>bLogic Authenticat | LDAP auth<br>LDAP auth<br>on Provider | entication<br>entication |                    |            |               | Version<br>1.0<br>1.0<br>1.0<br>1.0<br>1.0                                                                | n                |        |
| Deperments<br>Security Realms<br>Thereperability<br>"Diagnostics<br>W do L C<br>Configure Authentication and Identity<br>Assertion providers<br>Configure the Password Validation provider<br>Manage security providers                                                                                                    | Auti     | Name<br>OUDINS<br>OBDX_OUD<br>OIDAuthent<br>DefaultAuth<br>DefaultAuth | Providers Providers Reorder  ticator ticator titlyAsserter |                    | Prov<br>Prov<br>Prov<br>Web | vider that performs<br>vider that performs<br>vider that performs<br>bLogic Authenticat | LDAP auth<br>LDAP auth<br>on Provider | entication<br>entication |                    |            |               | Version           1.0           1.0           1.0           1.0           1.0           1.0           1.0 | n                |        |
| Degloyments<br>Security Realms<br>Tetroperability<br>Diagnostics<br>w do I C<br>Configure the Password Validation provider                                                                                                    | Auti     | Name<br>OUDINS<br>OBDX_OUD<br>OIDAuthent<br>DefaultAuth<br>DefaultAuth | Providers Providers Reorder  ticator ticator titlyAsserter |                    | Prov<br>Prov<br>Prov<br>Web | vider that performs<br>vider that performs<br>vider that performs<br>bLogic Authenticat | LDAP auth<br>LDAP auth<br>on Provider | entication<br>entication |                    |            |               | Version           1.0           1.0           1.0           1.0           1.0           1.0           1.0 | n                |        |

6. Enter the name for the provider and the type of the provider. And click on Ok button.

| ← → C ① ① □ □ □ □ □ □ □ □ □ □ □ □ □ □ □ □ □                                                                                                    |
|----------------------------------------------------------------------------------------------------|
| 👯 Apps 📒 OBP 2.4 📒 OBP 2.3 📒 GN 📒 OBP 2.3 💿 Form on BACKUP_DE 🧟 Dashboard (Jenkins) 💿 B-QA 💿 LZ-S 🗅 soa-comp {O grok 😵 Central-JIRA 💿 ZigBank - Product 🦷 sonar 💿 LZ-IT 🛛 🔷                                                                                                    |
|                                                                                                    |
| ORACLE WebLogic Server® Administration Console                                                                                                    |
| Change Center 🕼 Home Log Out Preferences 🗠 Record Help                                                                                                    |
| View changes and restarts Home >Summary of Security Realma >myrealm >Providers                                                                                                    |
| No pending changes exist. Click the Release Settings for myrealm Configuration and the relation of the relation of the relatio |
| domain. Configuration Users and Groups Roles and Policies Credential Mappings Providers Migration                                                                                                    |
| Create a New Authentic X                                                                                                    |
| 🗲 -> C 🛈 🗖 console/console/    |
| 👯 Apps 🥛 OBP 2.4 📒 OBP 2.3 📒 GN 📒 OBP 2.5 💽 Form on BACKUP DE 🧕 Dashboard (Jenkins) 💿 B-QA 💿 LZ-S 🗋 soa-comp (O grok 😵 Central-JIRA 💿 ZigBank - Product  sonar                                                                                                    |
| ORACLE WebLogic Server® Administration Console                                                                                                    |
| Change Center 🛍 Home Log Out Preferences 🖾 Record Help                                                                                                    |
| View changes and restarts Home >Summary of Security Realma >myrealm >Providers                                                                                                    |
| No pending changes exist. Click the Release Create a New Authentication Provider                                                                                                    |
| domain. OK Cancel                                                                                                    |
| Lock & Edit  Release Configuration  Create a new Authentication Provider                                                                                                    |
| Release Computation The following properties will be used to identify your new Authentication Provider.                                                                                                    |
| Domain Structure * Indicates required fields                                                                                                    |
| host_domain (<br>0° Environment The name of the authentication provider.                                                                                                    |
| Deployments     Deployments     Deploymen      |
| Security Realms Objective Objective Objectiv   |
| Diagnostics     This is the type of authentication provider you wish to create.                                                                                                    |
| Type:                                                                                                    |
| OK Cancel                                                                                                    |

7. You will see the new added provider on the bottom. Click on reorder button, to reorder the providers and make OUD provider on the top. Click on Ok button to save changes. You will see the OUD provider on the top (for SOA make OUD on second priority i.e., after OIDAuthenticator).

| Settings for myrealm - h 🗙 📃                                                                                  |                   |                          |                            |                    |                   |              |                      |                    |           |                  | Page             | 82 00          | 23   |
|----------------------------------------------------------------------------------------------------|-------------------|--------------------------|----------------------------|--------------------|-------------------|--------------|----------------------|--------------------|-----------|------------------|------------------|----------------|------|
| ← → C ()                                                                                                    | ole/console.por   | tal?_nfpb=true&_p        | ageLabel=Re                | almauthentica      | itorTabPage       |              |                      |                    |           |                  | ☆ 🗵              | С К 1          | :    |
| 👯 Apps 📃 OBP 2.4 📃 OBP 2.3 🛄 GN                                                                               | 📃 OBP 2.5 🧧       | Form on BACKUP           | DE 🧕 Dash                  | board [Jenkins]    | 🖸 B-QA 🧧          | LZ-S         | soa-comp {0          | grok 🍟 Central-    | JIRA 🧰 Z  | igBank - Product | 🤺 sonar 🧲        | LZ-IT          | »    |
| ORACLE WebLogic Server® Adr                                                                                   | Iministration Cor | nsole                    |                            |                    |                   |              |                      |                    |           |                  |                  |                | Q ^  |
| Change Center                                                                                                 | 🔒 Home Log Ou     | t Preferences 🔤 Rec      | ord Help                   |                    | Q                 |              |                      |                    |           | Welcome, web     | blogic Connect   | ed to: host_do | main |
| View changes and restarts                                                                                     | Home >Summary of  | of Security Realms >myre | alm >Providers             |                    |                   |              |                      |                    |           |                  |                  |                |      |
| Pending changes exist. They must be activated to take effect.                                                 | Settings for myre | alm                      |                            |                    |                   |              |                      |                    |           |                  |                  |                |      |
| Activate Changes                                                                                              | Configuration I   | Jsers and Groups Ro      | les and Policies           | Credential Map     | oings Provider    | s Migrati    | on                   |                    |           |                  |                  |                |      |
| Undo All Changes                                                                                              | Authentication    | Password Validation      | Authorization              | Adjudication       | Role Mapping      | Auditing     | Credential Mapping   | Certification Path | Keystores |                  |                  |                |      |
| ⊕ - Environment<br>→ Deployments<br>⊕ Services<br>→ Servicy Realms<br>⊕ - Interopenability<br>⊕ - Diagnostics | Authentication    | Providers                | ps from previous Descripti |                    | ogic Server.      |              |                      |                    |           | Shoi             | wing 1 to 6 of 6 | Previous   Nex | t    |
|                                                                                                    |                   |                          |                            | at performs LDAF   | authentication    |              |                      |                    |           |                  | 1                | 1.0            | 4    |
|                                                                                                    | BDX_OUT           | )                        | Provider th                | nat performs LDAF  | authentication    |              |                      |                    |           |                  | 1                | 1.0            |      |
| How do I                                                                                                    | OIDAuthen         | ticator                  | Provider th                | nat performs LDAF  | authentication    |              |                      |                    |           |                  | 1                | 1.0            |      |
| Configure Authentication and Identity                                                                         | DefaultAut        | henticator               | WebLogic                   | Authentication Pro | wider             |              |                      |                    |           |                  | 1                | 1.0            |      |
| Assertion providers                                                                                           | DefaultIder       |                          |                            | Identity Assertion |                   |              |                      |                    |           |                  |                  | 1.0            |      |
| Configure the Password Validation provider     Manage security providers                                      | OBDXOUD           | >                        | SAML 2.0                   | Identity Assertion | Provider. Support | s Security A | ssertion Markup Lang | uage v2.0.         |           |                  | 1                | 1.0            |      |
| Set the JAAS control flag                                                                                     | New Delete        | Reorder                  |                            |                    |                   |              |                      |                    |           | Show             | wing 1 to 6 of 6 | Previous   Nex | t    |
| Re-order Authentication providers                                                                             |                   |                          |                            |                    |                   |              |                      |                    |           |                  |                  |                | -    |
| System Status                                                                                                 |                   |                          |                            |                    |                   |              |                      |                    |           |                  |                  |                | _    |
| Health of Running Servers                                                                                     |                   |                          |                            |                    |                   |              |                      |                    |           |                  |                  |                | *    |

| 🗅 Reorder Authentication 🗄 🗙 📃                                                                                                    | Rassa 0 0                                                                                                    | 3 |
|----------------------------------------------------------------------------------------------------|----------------------------------------------------------------------------------------------------|---|
| ← → C 0 /co                                                                                                    | nsole/console.portal?SecurityProvidersAtnReorderPortletretumTo=RealmauthenticatorTabPage&SecurityRealmAuthenticationProviderTablePortlethar 🗙 💹 💿 📧 里  | : |
| H Apps OBP 2.4 OBP 2.3                                                                                                    | SN 📙 OBP 2.5 🧰 Form on BACKUP_DE 🧕 Dashboard (Jenkinz) 🧰 B-QA 🧰 LZ-S 🚹 soa-comp {0 grok 😵 Central-JIRA 🧰 ZigBank - Product 🦄 sonar 🧰 LZ-IT 💦 💌         |   |
|                                                                                                    | Administration Console                                                                                                    | ^ |
| Change Center                                                                                                    | 🏦 Home Log Out Preferences 🖾 Record Help                                                                                                    |   |
| View changes and restarts                                                                                                    | Home >Summary of Security Realms >myrealm >Providers                                                                                                   |   |
| Pending changes exist. They must be activated<br>to take effect.                                                                  | Reorder Authentication Providers                                                                                                    |   |
| Activate Changes                                                                                                    | OK Cancel                                                                                                    |   |
| Undo All Changes                                                                                                    | Reorder Authentication Providers                                                                                                    |   |
| Domain Structure                                                                                                    | You can reorder your Authentication Providers using the list below. By reordering Authentication Providers, you can alter the authentication sequence. |   |
| host, domain<br>⊖ Environment<br>→ Dejoyments<br>→ Services<br>→ Services<br>→ Services<br>→ Services<br>→ Services<br>→ Services | Select authenticator(s) in the list and use arrows to move them up and down in the list.                                                               |   |
| How do I 🗉                                                                                                    | OK Cancel                                                                                                    |   |
| Re-order Authentication providers     Set the JAAS control flag                                                                   |                                                                                                    |   |
| System Status                                                                                                    |                                                                                                    |   |
| Health of Running Servers                                                                                                    |                                                                                                    |   |
| Failed (0) Critical (0) Overloaded (0)                                                                                            |                                                                                                    | - |

| 🗅 Reorder Authentication P 🗙 🔛                                                                                                    |                                                                                                    |
|----------------------------------------------------------------------------------------------------|----------------------------------------------------------------------------------------------------|
| ← → C ()                                                                                                    | nsole/console.portal?SecurityProvidersAtnReorderPortletretumTo=RealmauthenticatorTabPage&SecurityRealmAuthenticationProviderTablePortlethar 🖈 🧾 💽 💶 🚦  |
| Apps OBP 2.4 OBP 2.3                                                                                                    | GN 📔 OBP 2.5 🧧 Form on BACKUP_DE 🤮 Dashboard [Jenkins] 🥃 B-QA 🥃 LZ-S 🚹 soa-comp (O grok 👻 Central-JIRA 🥃 ZigBank - Product 🥆 sonar 🧰 LZ-IT 🛛 😕         |
|                                                                                                    | Administration Console                                                                                                    |
| Change Center                                                                                                    | Home Log Out Preferences 🗠 Record Help     Welcome, weblogic Connected to: host_domain                                                                 |
| View changes and restarts                                                                                                    | Home >Summary of Security Realms >myrealm >Providers                                                                                                   |
| Pending changes exist. They must be activated<br>to take effect.                                                                                                    | Reorder Authentication Providers                                                                                                    |
| Activate Changes                                                                                                    | OK                                                                                                    |
| Undo All Changes                                                                                                    | Reorder Authentication Providers                                                                                                    |
| Domain Structure                                                                                                    | You can reorder your Authentication Providers using the list below. By reordering Authentication Providers, you can alter the authentication sequence. |
| host_Gomain<br><sup>1</sup> Environment<br><sup>1</sup> Oeloyments<br><sup>1</sup> Services<br><sup>1</sup> Services<br><sup>1</sup> Interoperability<br><sup>1</sup> Diagnostics | Select authenticator(s) in the list and use arrows to move them up and down in the list.                                                               |
| How do I                                                                                                    | Cancel                                                                                                    |
| Re-order Authentication providers                                                                                                    |                                                                                                    |
| Set the JAAS control flag                                                                                                    |                                                                                                    |
| System Status                                                                                                    |                                                                                                    |
| Health of Running Servers                                                                                                    |                                                                                                    |
| Failed (0)           Critical (0)           Overloaded (0)                                                                                                    | -                                                                                                    |

8. Click on OUD provider and go to configurations tab and set control flag to sufficient and save changes.

| 🕒 Settings for myrealm - h 🗙 📃                                                                                                |                                        |                                                                                                    | Faren 2 👝 🗗 🗶           |
|----------------------------------------------------------------------------------------------------|----------------------------------------|----------------------------------------------------------------------------------------------------|-------------------------|
| ← → C ()                                                                                                    | nsole/console.portal?_nfpb=true&       | k_pageLabel=RealmauthenticatorTabPage                                                                                                    |                         |
|                                                                                                    | GN 📙 OBP 2.5 🧰 Form on BACK            | ر<br>UP_DE 🧕 Dashboard [Jenkins] 🥃 B-QA 🧧 LZ-S 🗋 soa-comp {0 grok 🦞 Central-JIRA 🧰 ZigBank - Product 🤺 sonz                                                                                                    | r 🖸 LZ-IT 🛛 »           |
|                                                                                                    | Administration Console                 |                                                                                                    | Q 🕯                     |
| Change Center                                                                                                    | 🏠 Home Log Out Preferences 🖂           | Record Help Q Welcome, weblogic Co                                                                                                    | nnected to: host_domain |
| View changes and restarts                                                                                                    | Home >Summary of Security Realms >m    | yrealm > Providers                                                                                                    |                         |
| Pending changes exist. They must be activated to take effect.                                                                 | Settings for myrealm                   |                                                                                                    |                         |
| Activate Changes                                                                                                    | Configuration Users and Groups         | Roles and Policies Credential Mappings Providers Migration                                                                                                    |                         |
| Undo All Changes                                                                                                    | Authentication Password Validat        | ion Authorization Adjudication Role Mapping Auditing Credential Mapping Certification Path Keystores                                                                                                    |                         |
| host_domain<br>@I-Environment<br>I-Dogloyments<br>@I-services<br>II-security Realms<br>II-Interoperability<br>III-Diagnostics | a security realm. Different types of A | eblogic Server to establish trust by validating a user. You must have one Authentication provider in a security realm, and you can configure multiple Auth<br>undernication provides are designed to access different data stores, such as LDAP servers or DBHS. You can also configure a Realm Adapter Authenticat<br>oups from previous releases of WebLogic Server. |                         |
|                                                                                                    | Name                                   | Description                                                                                                    | Version                 |
|                                                                                                    | OBDXOUD                                | SAML 2.0 Identity Assertion Provider. Supports Security Assertion Markup Language v2.0.                                                                                                    | 1.0                     |
|                                                                                                    | OUDINS                                 | Provider that performs LDAP authentication                                                                                                    | 1.0                     |
| How do I 🖂                                                                                                    | OBDX_OUD                               | Provider that performs LDAP authentication                                                                                                    | 1.0                     |
| Configure Authentication and Identity                                                                                         | OIDAuthenticator                       | Provider that performs LDAP authentication                                                                                                    | 1.0                     |
| Assertion providers  Configure the Password Validation provider                                                               | DefaultAuthenticator                   | WebLogic Authentication Provider                                                                                                    | 1.0                     |
| Manage security providers                                                                                                    | DefaultIdentityAsserter                | WebLogic Identity Assertion provider                                                                                                    | 1.0                     |
| Set the JAAS control flag                                                                                                    | New Delete Reorder                     | Showing 1 to 6                                                                                                    | of 6 Previous   Next    |
| Re-order Authentication providers                                                                                             |                                        |                                                                                                    |                         |
| System Status                                                                                                    |                                        |                                                                                                    |                         |
| Health of Running Servers                                                                                                    |                                        |                                                                                                    | -                       |

| 🗅 AuthenticatorBook - hos: 🗙 🔛                                           |                                 |                                                                                   | Raisen 2 - 6 X                                                                             |
|--------------------------------------------------------------------------|---------------------------------|-----------------------------------------------------------------------------------|--------------------------------------------------------------------------------------------|
| ← → C ()                                                                 | onsole/console.portal?_nfpb=ti  | ue&_pageLabel=AuthenticatorConfigCommonTabPage&hand                               | e=com.bea.console.handles.SecurityMBeanHandle%28"5 🛧 🗵 📧 📧 😫                               |
| Apps 🛄 OBP 2.4 🛄 OBP 2.3 📑                                               | GN 📙 OBP 2.5 🧰 Form on B        | ACKUP_DE 🧕 Dashboard [Jenkins] 🧰 B-QA 🧰 LZ-S 🎦 soa-                               | comp {0 grok 🙀 Central-JIRA 🧰 ZigBank - Product 🥆 sonar 🧰 LZ-IT 🛛 😕                        |
|                                                                          | Administration Console          |                                                                                   | Q ^                                                                                        |
| Change Center                                                            | Home Log Out Preferences        | Record Help                                                                       | Welcome, weblogic Connected to: host_domain                                                |
| View changes and restarts                                                | Home >Summary of Security Realm | s >myrealm >Providers >OBDXOUD >Providers >OBDXOUD >Providers >OBDXOUD            |                                                                                            |
| Pending changes exist. They must be activated to take effect.            | Settings for OBDXOUD            |                                                                                   |                                                                                            |
| Activate Changes                                                         | Configuration Management        | Migration                                                                         |                                                                                            |
| Undo All Changes                                                         | Common Provider Specific        |                                                                                   |                                                                                            |
| Domain Structure                                                         | Save                            |                                                                                   |                                                                                            |
| host_domain<br>+ convironment<br>                                        | This page displays basic inform | ation about this iPlanet Authentication provider. You can also use this page to s | et the JAAS Control Flag to control how this provider is used in the login sequence.       |
| Services     Security Realms                                             | 街 Name:                         | OBDXOUD                                                                           | The name of this iPlanet Authentication provider. More Info                                |
| <ul> <li>Interoperability</li> <li>Diagnostics</li> </ul>                | 街 Description:                  | Provider that performs LDAP authentication                                        | A short description of this iPlanet Authentication provider. More Info                     |
|                                                                          | 🛃 Version:                      | 1.0                                                                               | The version number of this iPlanet Authentication provider. More Info                      |
|                                                                          | 街 Control Flag:                 | SUFFICIENT T                                                                      | Specifies how this iPlanet Authentication provider fits into the login sequence. More Info |
| How do I                                                                 | Save                            |                                                                                   |                                                                                            |
| Configure Authentication and Identity     Assertion providers            |                                 |                                                                                   |                                                                                            |
| Set the JAAS control flag                                                |                                 |                                                                                   |                                                                                            |
| Configure the Password Validation provider     Manage security providers |                                 |                                                                                   |                                                                                            |
| Manage security providers                                                |                                 |                                                                                   |                                                                                            |
| System Status                                                            |                                 |                                                                                   |                                                                                            |
| Health of Running Servers                                                |                                 |                                                                                   |                                                                                            |

9. Click on provider specific tab to enter details of the OUD. Such as host, port, principal credentials, user base DN, group base DN etc. and save changes. Restart all servers for this configuration to take effect.

| 🗧 🗧 🖸 🕐 🖉 🖉 🖉 🖉 🖉 🖉 🖉 🖉 🖉 🖉 🖉 🖉 🖉                                                                                                    | :   |
|----------------------------------------------------------------------------------------------------|-----|
| 👯 Apps 📒 OBP 2.4 📒 OBP 2.3 📜 GN 📒 OBP 2.5 💽 Form on BACKUP_DI: 🚊 Dashboard (Jenkins) 💿 B-QA 🧧 LZ-1 🚺 soa-comp (O grok 😵 Central-JIRA 😇 ZigBank - Product 🥆 sonar 🧰 LZ-1                                                                                                    | »   |
| ORACLE WebLogic Server® Administration Console                                                                                                    | ⊇ ^ |
| Change Center 🕼 Home Log Out Preferences 🖉 Record Help 🔍 Welcome, weblogic Connected to: host_dom                                                                                                    | ain |
| View changes and restarts Home >Summary of Security Realms >Providers >OBDXOUD >Providers >OBDXOUD >Providers >OBDXOUD                                                                                                    |     |
| Pending thanges exist. They must be activated Settings for OBDXOUD                                                                                                    |     |
| Activate Changes Configuration Management Migration                                                                                                    | _   |
| Undo All Changes Common Provider Specific                                                                                                    |     |
| Domain Structure Save                                                                                                    |     |
| host_domain<br>(1) Environment<br>- Degloyments<br>- Degloyments                                                                                                    |     |
| IP: Services     Image: OBDX00D     The name of this iPlanet Authentication provider. More Info                                                                                                    |     |
| Image: state of the second state of the second st |     |
| F Version: 1.0 The version number of this IPlanet Authentication provider. More Info                                                                                                    |     |
| def Control Flag:         SUFFICIENT •         Specifies how this iPlanet Authentication provider fits into the login sequence. More Info                                                                                                    |     |
| Save                                                                                                    |     |
| How do L                                                                                                    |     |
| Configure Authentication and Identity     Assettion providers                                                                                                    |     |
| Set the JAAS control flag                                                                                                    |     |
| Configure the Password Validation provider                                                                                                    |     |
| Manage security providers                                                                                                    |     |
| System Status                                                                                                    |     |
| Health of Running Servers                                                                                                    |     |

| AuthenticatorBook - host ×                                                        |                                                                                                    | Resen 2 👝 🗗 🔀                                                                                                    |
|-----------------------------------------------------------------------------------|----------------------------------------------------------------------------------------------------|----------------------------------------------------------------------------------------------------|
| ← → C ① Not secure                                                                | console/console.portal?_nfpb=true&_pageLabel=AuthenticatorConfigProviderSpecificTabPage&ha            | ndle=com.bea.console.handles.Security 🖈 🗵 🗵 😢 🗄                                                                                                    |
| Apps OBP 2.4 OBP 2.3                                                              | GN 📙 OBP 2.5 🧧 Form on BACKUP_DE 🧕 Dashboard [Jenkins] 🧧 B-QA 🧧 LZ-S 🗋 soa-comp { 0 grok              | 👻 Central-JIRA 🧧 ZigBank - Product 🦄 sonar 🧧 LZ-IT 🛛 »                                                                                                    |
| ORACLE WebLogic Server®                                                           | Administration Console                                                                                | Q ^                                                                                                    |
| Change Center                                                                     | î Home Log Out Preferences 🔤 Record Help                                                              | Welcome, weblogic Connected to: host_domain                                                                                                    |
| View changes and restarts                                                         | Home >Summary of Security Realms >myrealm >Providers >OBDXOUD >Providers >OBDXOUD >Providers >OBDXOUD |                                                                                                    |
| Pending changes exist. They must be activated<br>to take effect.                  | Settings for OBDXOUD                                                                                  |                                                                                                    |
| Activate Changes                                                                  | Configuration Management Migration                                                                    |                                                                                                    |
| Undo All Changes                                                                  | Common Provider Specific                                                                              |                                                                                                    |
| Domain Structure                                                                  | Save                                                                                                  |                                                                                                    |
| host domain                                                                       |                                                                                                    |                                                                                                    |
| Environment<br>Deployments                                                        | Use this page to define the provider specific configuration for this iPlanet Authentication provider. |                                                                                                    |
| E -Services                                                                       | - Connection                                                                                          |                                                                                                    |
| Security Realms Interoperability Diagnostics                                      | Host: The                                                                                             | host name or IP address of the LDAP server. More Info                                                                                                    |
|                                                                                   | F Port:                                                                                               | port number on which the LDAP server is listening. More Info                                                                                                    |
|                                                                                   | d∰ Principal: The conr                                                                                | Distinguished Name (DN) of the LDAP user that WebLogic Server should use to<br>nect to the LDAP server. More Info                                                     |
|                                                                                   | Credential: The Info                                                                                  | credential (usually a password) used to connect to the LDAP server. More                                                                                              |
| How do I                                                                          | Confirm Credential:                                                                                   |                                                                                                    |
| <ul> <li>Configure Authentication and Identity<br/>Assertion providers</li> </ul> |                                                                                                    |                                                                                                    |
| Manage security providers                                                         |                                                                                                    | ifies whether the SSL protocol should be used when connecting to the LDAP<br>er, More Info                                                                            |
| System Status                                                                     | - Users                                                                                               |                                                                                                    |
| Health of Running Servers                                                         |                                                                                                    | base distinguished name (DN) of the tree in the LDAP directory that contains                                                                                          |
| Failed (0)                                                                        |                                                                                                    | . More Info                                                                                                    |
| Critical (0)                                                                      | الله الله الله الله الله الله الله الله                                                               | e attribute (user object class) is not specified (that is, if the attribute is null or<br>ty), a default search filter is created based on the user schema. More Info |

| → C ③ Not secure ↓            | /console/console.portal?_nfpb=true&_pageLabel=A     | uthenticatorConfigProvi | iderSpecificTab | Page&ha | ndle=com.bea                               | .console.handles.Se                                   | curity 😭 🗾 🔣 🔣                                                                                                    |
|-------------------------------|-----------------------------------------------------|-------------------------|-----------------|---------|--------------------------------------------|-------------------------------------------------------|----------------------------------------------------------------------------------------------------|
| Apps 📙 OBP 2.4 📃 OBP 2.3 📃 GN | 📙 OBP 2.5 🧧 Form on BACKUP_DE 🧕 Dashboard [Jenkins] | 🖸 B-QA 🖸 LZ-S [         | 🗅 soa-comp {    | 0 grok  | 😧 Central-JIRA                             | ZigBank - Produ                                       | ct 🦄 sonar 🧰 LZ-IT                                                                                                    |
|                               | 震 User Object Class:                                | person                  |                 | The     | LDAP object class                          | that stores users. More                               | Info                                                                                                    |
|                               | 🗌 🅳 Use Retrieved User Name as Principal            |                         |                 |         |                                            | ot the user name retrieve<br>the Subject. More Info   | d from the LDAP server should b                                                                                                    |
|                               | Groups                                              |                         |                 |         |                                            |                                                       |                                                                                                    |
|                               | 🕂 Group Base DN:                                    |                         |                 |         | base distinguished<br>ips. More Info       | I name (DN) of the tree i                             | n the LDAP directory that contain                                                                                                    |
|                               | 🚝 All Groups Filter:                                |                         |                 | nam     | e (DN). If the attri                       | bute is not specified (that                           | eath the base group distinguished<br>it is, if the attribute is null or emp<br>iroup schema. More Info                                            |
|                               | 👸 Group From Name Filter:                           | (l(&(cn=%g)(objectclas  | s=gro           | attrit  | bute is not specifie                       |                                                       | the name of the group. If the<br>is null or empty), a default searc<br>fore Info                                                                  |
|                               | denote Search Scope:                                | subtree V               |                 |         | cifies how deep in t<br>ree and onelevel.  |                                                       | o search for groups. Valid values                                                                                                    |
|                               | 🛃 Group Membership Searching:                       | unlimited <b>T</b>      |                 |         |                                            | p searches into nested g<br>nd limited. More Info     | roups are unlimited or limited. Va                                                                                                    |
|                               | ත්ටු Max Group Membership Search Level:             | 0                       |                 | valid   | l only if GroupMem<br>tive integers. For e | bershipSearching is set t<br>xample, 0 indicates only | p can be searched. This setting is<br>to limited. Valid values are 0 and<br>direct group memberships will be<br>ther of levels to search. More In |
|                               | 🔲 近 Ignore Duplicate Membership                     |                         |                 |         |                                            | uplicate members are ign<br>Group membership. Mo      | ored when adding groups. The<br>re Info                                                                                                    |
|                               | - Static Groups                                     |                         |                 |         |                                            |                                                       |                                                                                                    |
|                               | 街 Static Group Name Attribute:                      | cn                      |                 |         | attribute of a stati<br>p. More Info       | c LDAP group object that                              | specifies the name of the                                                                                                    |
|                               | 🚓 Static Group Object Class:                        | groupofuniquenames      |                 | The     | name of the LDAP                           | object class that stores                              | static groups. More Info                                                                                                    |
|                               | 🚝 Static Member DN Attribute:                       | uniquemember            |                 |         |                                            | c LDAP group object that<br>of the group. More Info   | specifies the distinguished name                                                                                                    |

| , OBP 2.4 🔜 OBP 2.3 🔜 O | 5N 📙 OBP 2.5 🥃 Form on BACKUP_DE 🧕 Dashboard | d [Jenkins] 🧰 B-QA 🧰 LZ-S 🗋 soa-ci | omp {0 grok 🙀 Central-JIRA 🧰 ZigBank - Product 🦄 sonar 🧰 LZ-IT                                                                                                    |
|-------------------------|----------------------------------------------|------------------------------------|----------------------------------------------------------------------------------------------------|
|                         | 🛃 Connection Retry Limit:                    | 1                                  | Specifies the number of times to attempt to connect to the LDAP server if the ini<br>connection failed. More Info                                                                                                    |
|                         | 👸 Parallel Connect Delay:                    | 0                                  | The delay in seconds when making concurrent attempts to connect to multiple Li<br>servers. More Info                                                                                                    |
|                         | 🛃 Results Time Limit:                        | 0                                  | The maximum number of milliseconds for the LDAP server to wait for results beft<br>timing out. If this attribute is set to 0, there is no maximum time limit. More Int                                                                  |
|                         | 🔲 🕂 Keep Alive Enabled                       |                                    | Specifies whether to prevent LDAP connections from timing out. More Info                                                                                                    |
|                         | 🗹 🛃 Follow Referrals                         |                                    | Specifies that a search for a user or group within the LDAP Authentication provid<br>will follow referrals to other LDAP servers or branches within the LDAP directory.<br>default, this attribute is enabled. More Info                |
|                         | 🗐 🕀 Bind Anonymously On Referrals            |                                    | By default, the LDAP Authentication provider uses the same DN and password us<br>to connect to the LDAP server when following referrals during a search. If you we<br>to connect as an anonymous user, enable this attribute. More Info |
|                         | Cause For Login Exception                    |                                    | Specifies whether the providers should propagate the cause of the<br>LoginException. More Info                                                                                                    |
|                         | 🗹 🚓 Cache Enabled                            |                                    | Specifies whether a cache is used with the LDAP server More Info                                                                                                    |
|                         | 街 Cache Size:                                | 32                                 | The size of the cache (in kilobytes) that is used with the LDAP server More Info                                                                                                    |
|                         | 🥂 Cache TTL:                                 | 60                                 | The time-to-live of the cache (in seconds) that is used with the LDAP server $\ensuremath{{\rm Me}}$ Info                                                                                                    |
|                         | 🛃 GUID Attribute:                            | nsuniqueid                         | Specifies the name of the GUID attribute defined in the Sun iPlanet Directory LDJ<br>server. The default value is nsuniqueid. More Info                                                                                                 |
|                         | Save                                         |                                    |                                                                                                    |

### 5. **Product configuration**

To enable the products execute the following script.

Update DIGX\_OR\_PRODUCT\_TYPE set STATUS = 'ACTIVE' where ID IN ('SAVINGSH1', 'CHECKINGH1', 'TERMDEPOSITH1', 'CREDITCARDH1', 'AUTOLOANH1', 'AUTOLOANH1', 'PERSONALLOANH1', 'MORTGAGELOANH1', 'MORTGAGELOANIPAH1');

This will enable the savings, checking, term deposits, credit cards, auto loans, personal loans, mortgage loans and in principal approval (for mortgage loans) products.

### 6. Credential mapping for anonymous access

Please refer to the document <u>Oracle Banking Digital Experience Origination Web service Username</u> <u>Token Configuration.docx</u> for "*Anonymous user configuration*".

This will add the security policy, policy key and credentials for anonymous user.